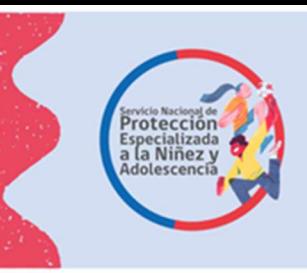

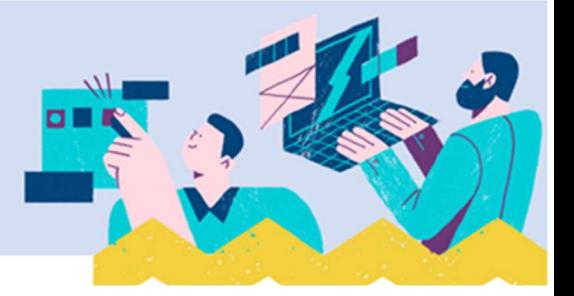

# Instructivo para Módulo de Diagnóstico Clínico Especializado - Creación de Informes

A continuación, se entrega orientación a los equipos, para completar el formulario de Diagnóstico Clínico Especializado que se encuentra en la plataforma SIS.

Los/las profesionales deben tener presente ir guardando la información de cada sección (con los botones guardar o agregar, dependiendo de los datos) y no finalizar el diagnóstico hasta el momento que será enviado al ente derivante, lo anterior ya que, si lo finaliza, no podrá volver a editar:

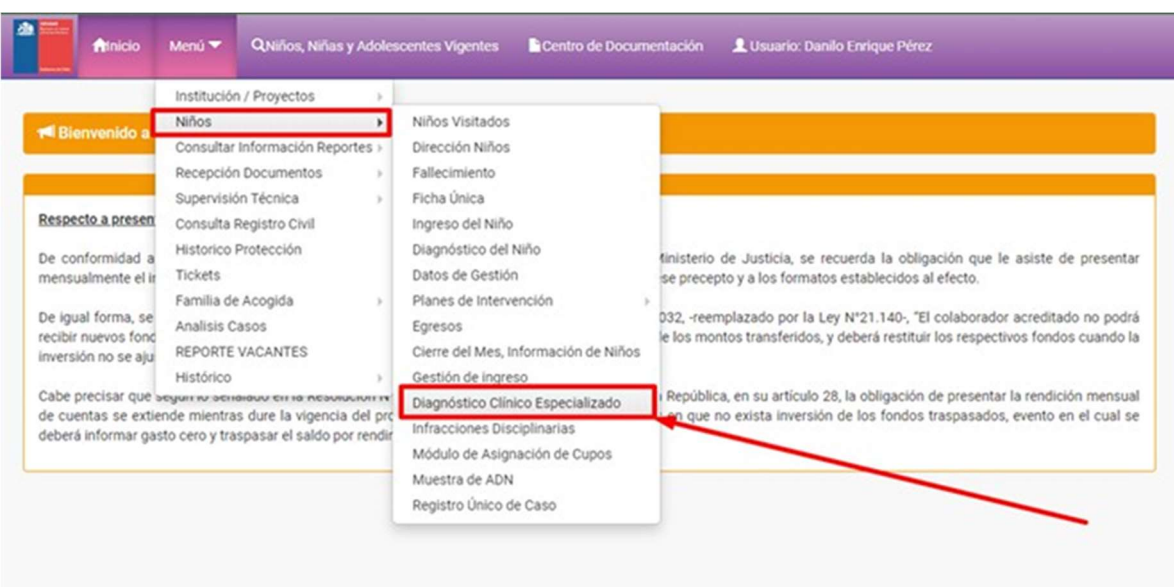

# Ubicación del Programa de Diagnóstico Clínico Especializado en el menú del SIS

Solo debe marcar la opción Diagnóstico Clínico Especializado, ahí encontrara todo lo necesario para realizar su informe.

Solo se mostrarán los proyectos relacionados con el trabajador /a y que tenga creado el ingreso en el proyecto, los ingresos que se muestran corresponden a los realizados mediante el módulo de Gestión de Ingreso<sup>1</sup> por el Director del Proyecto mediante su cuenta de usuario en el sistema o por la persona que este defina y cuente con acceso autorizado al módulo de Gestión de Ingreso. A continuación, se muestra sección que contiene esta información:

<sup>1</sup> Instructivo disponible en el centro de documentación https://www.sis.mejorninez.cl/centro-dedocumentacion/

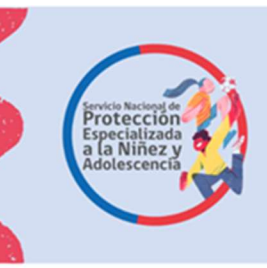

**Constitution** 

Instructivo para la elaboración del Diagnóstico Clínico Especializado, en la plataforma SIS

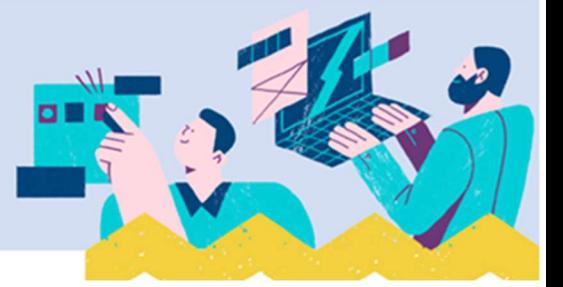

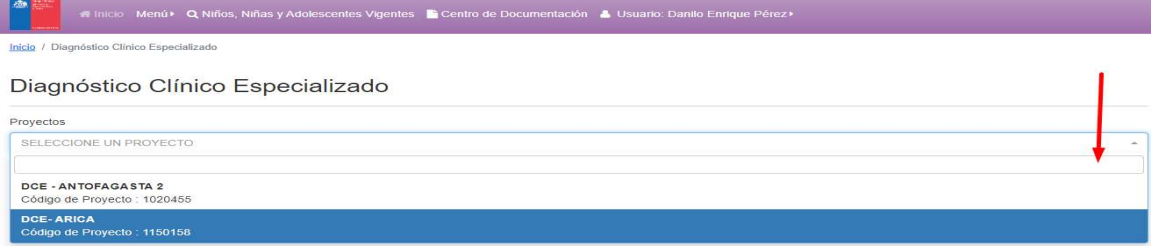

#### Complete cada sección del Diagnóstico Clínico Especializado:

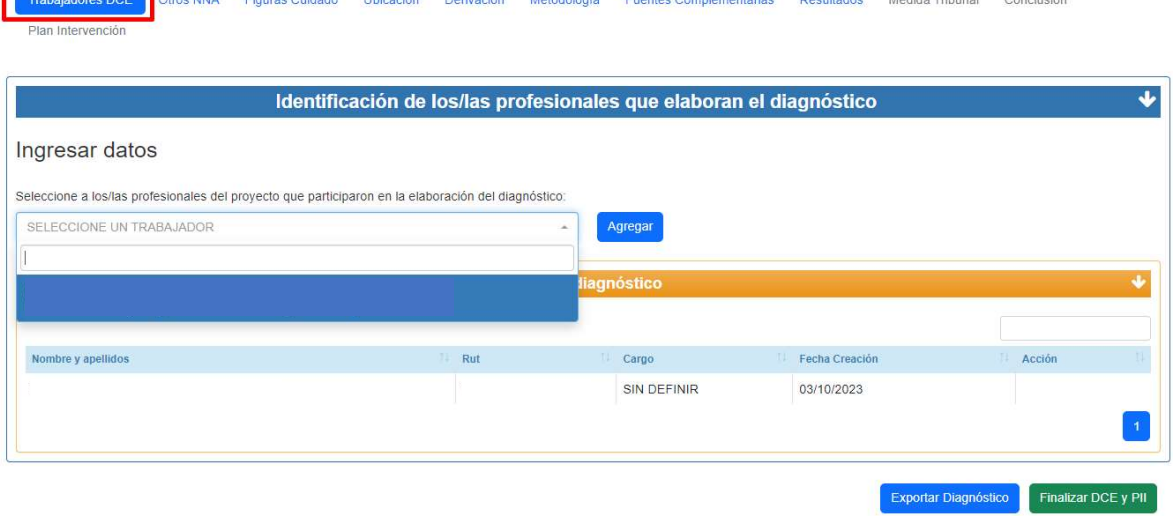

Al ingreso del niño, niña o adolescente al Programa de Diagnóstico Clínico Especializado se deben registrar todos los datos solicitados por la plataforma del Servicio, cautelando que sean fidedignos.

Posteriormente, al momento de realizar el Informe de Diagnóstico Clínico Especializado de cada niño, niña o adolescente se buscan dichos antecedentes, que migrarán automáticamente al informe, tal como se muestra en las siguientes imágenes:

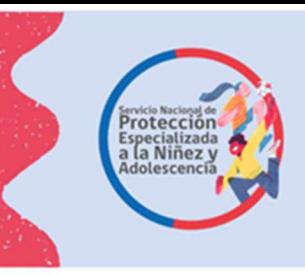

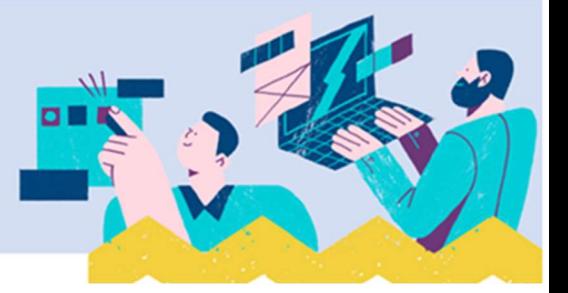

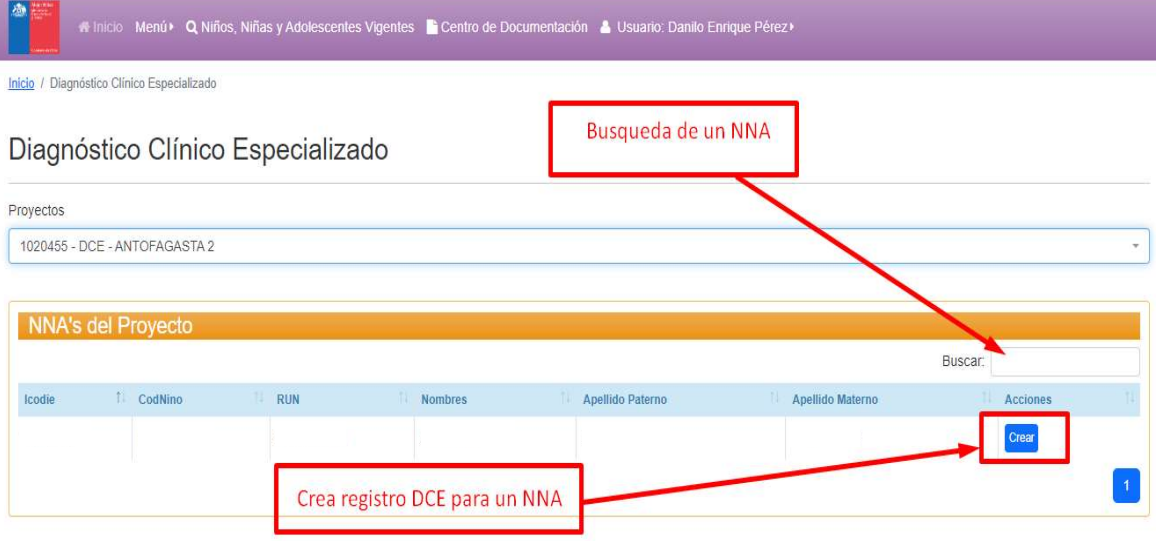

# I. Datos de Identificación del niño, niña o adolescente

El siguiente cuadro muestra, en el costado izquierdo del formulario la información del Proyecto de Diagnóstico Clínico Especializado, del profesional a cargo y la fecha del informe y al costado derecho los antecedentes del niño, niña o adolescente que debe consignar el Informe de Diagnóstico Clínico Especializado.

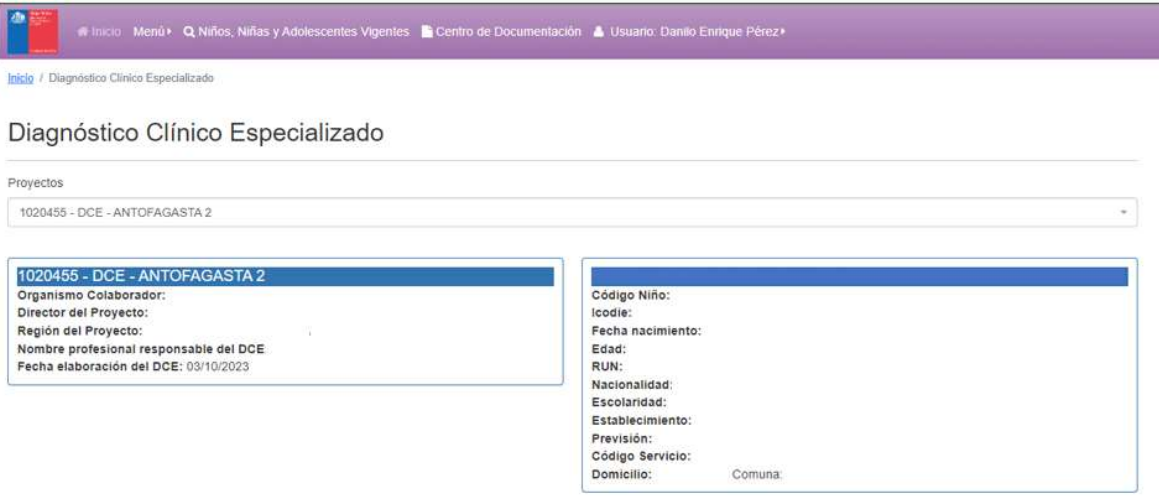

II. Datos de Identificación de otros/as niños, niñas o adolescentes que viven en el domicilio familiar.

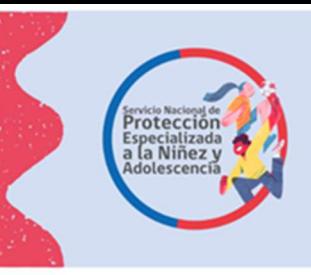

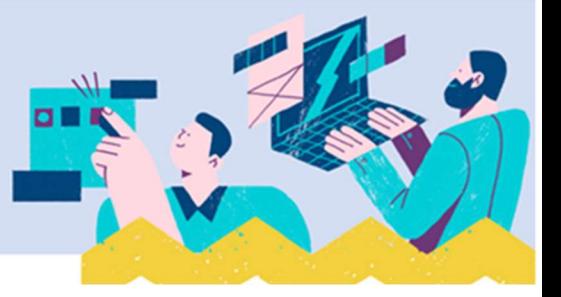

Se deben ingresar a la plataforma SIS los datos solicitados para cada niño, niña o adolescente que vive en el domicilio familiar al momento de la evaluación en la pestaña que se presenta en la siguiente imagen:

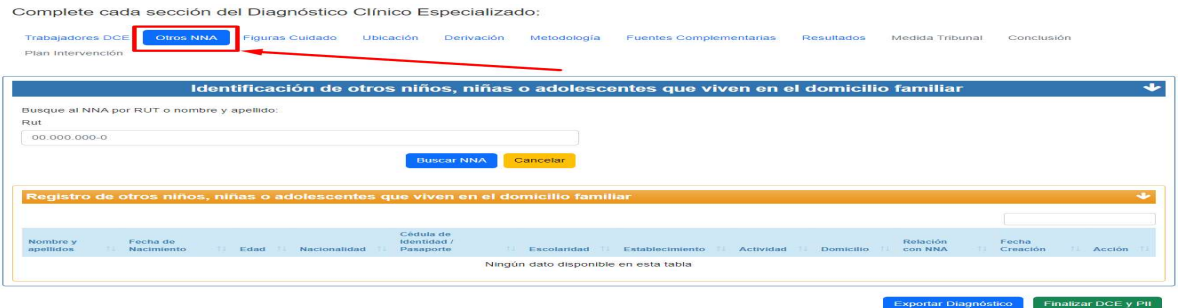

## III. Identificación del/la o las figuras de cuidado

Al ingreso de los datos del niño, niña o adolescente a la plataforma SIS se registran los antecedentes del/la adulto/a a cargo del cuidado, los cuales pueden ser consignados automáticamente en el informe si se encuentran asociados/as al niño/a o adolescente desde el registro inicial. En este caso el/la profesional debe revisar que la información esté completa (todas las pestañas) y sea correcta.

Además, se pueden ingresar los antecedentes de otros adultos relacionados/as con el niño niña o adolescente utilizando el botón "Agregar nueva persona relacionada", consignando toda la información que se solicita sobre cada adulto.

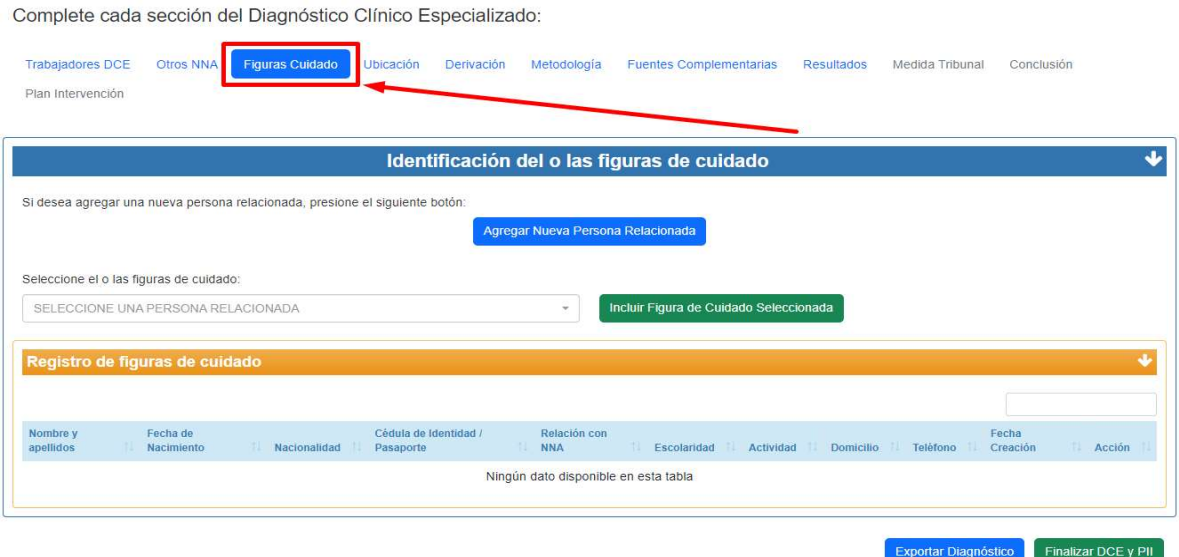

En el caso de agregar una nueva persona relacionada, la pantalla se visualiza de siguiente manera:

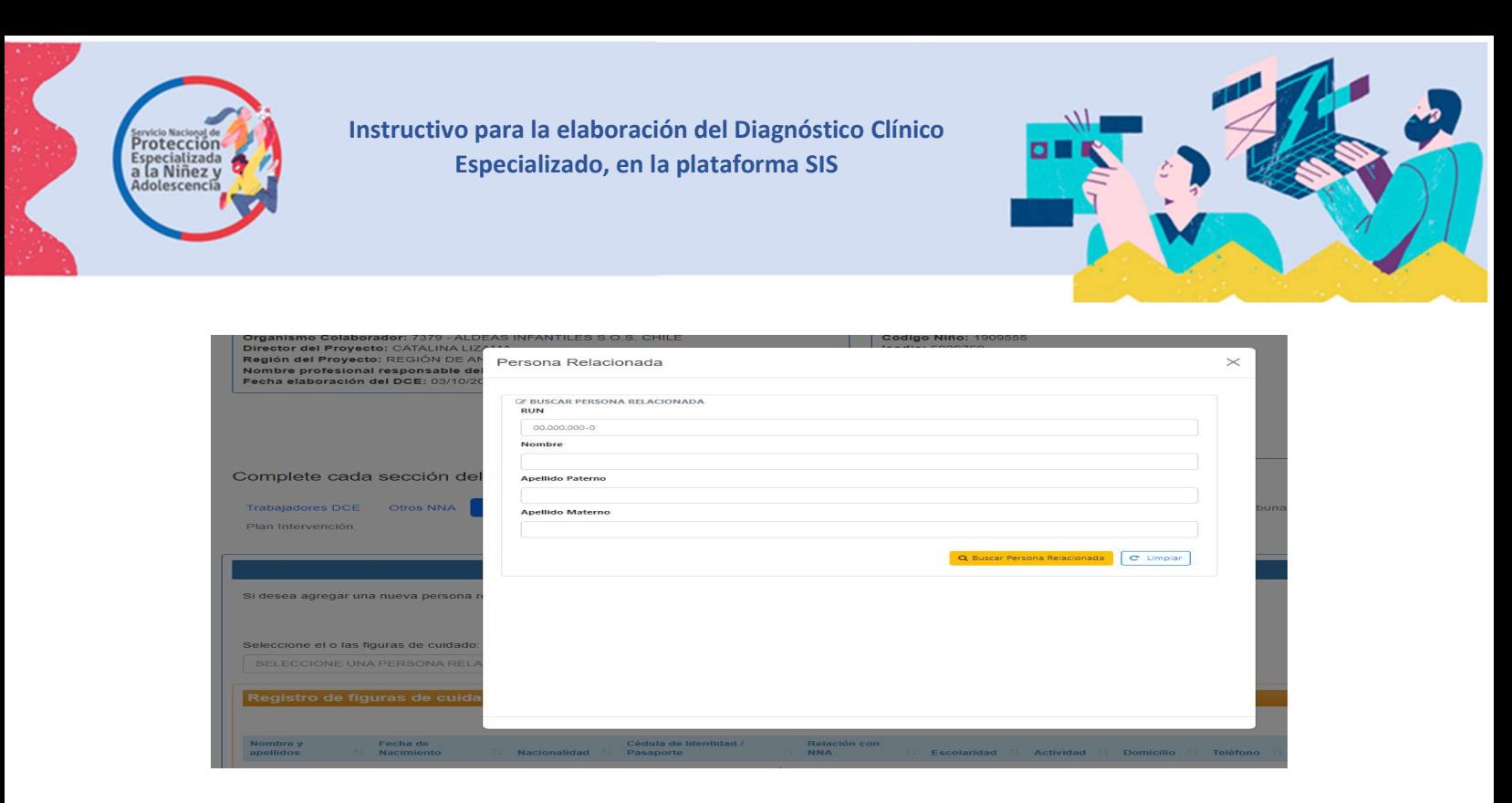

# IV. Ubicación del niño, niña o adolescente

Se refiere al lugar en el que se encuentra el niño, niña o adolescente al momento de comenzar la evaluación, para lo cual se debe ingresar la información en el botón que se muestra en la siguiente imagen:

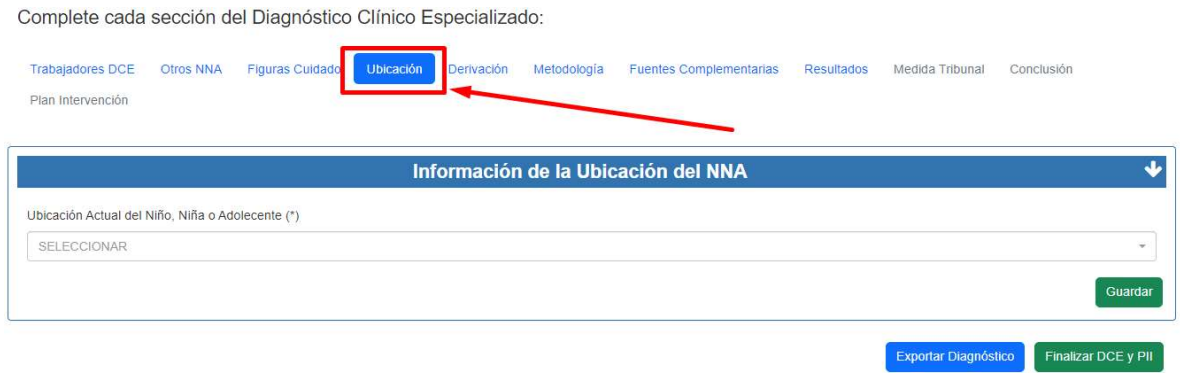

#### Opciones de ubicación

Se debe seleccionar una de las opciones de ubicación que se muestran en la imagen:

- En el domicilio (familia nuclear o extensa)
- En el domicilio con adulto no familiar que asume el cuidado
- Programa de acogimiento familiar
- Programa residencial

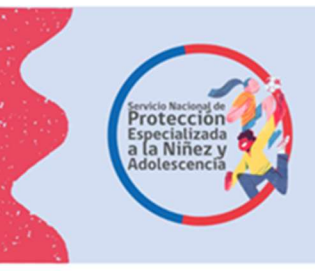

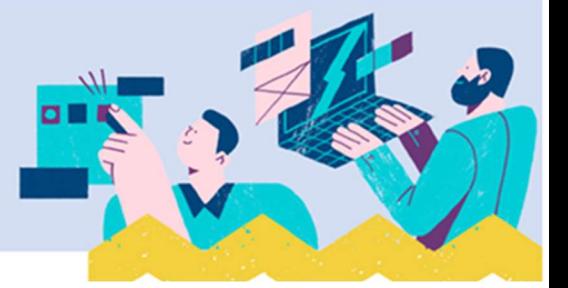

Complete cada sección del Diagnóstico Clínico Especializado:

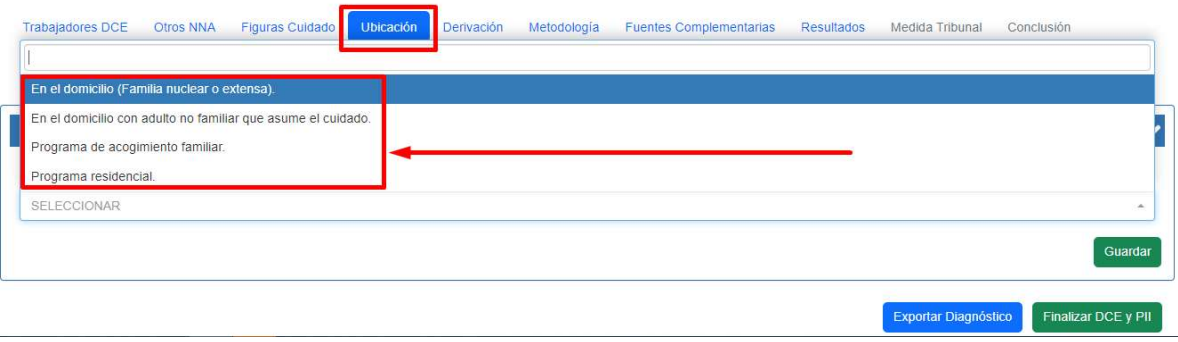

#### V. Derivación

En el botón que muestra la siguiente imagen se debe registrar el motivo de la derivación del niño, niña o adolescente al proyecto y los antecedentes recibidos desde el organismo derivante (Tribunal de Familia o con competencia en esta materia u Oficina Local de Niñez), además de la fecha de

Complete cada sección del Diagnóstico Clínico Especializado:

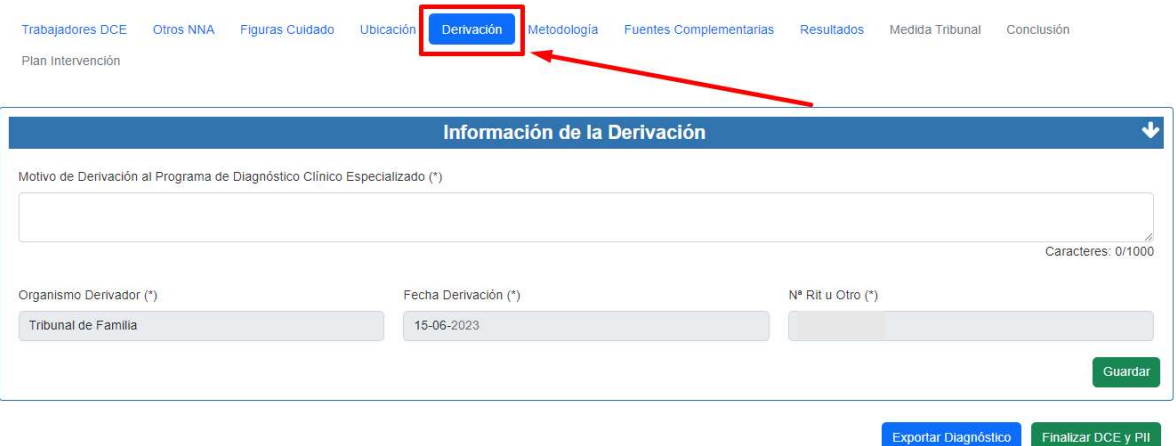

derivación y el RIT u otro número de registro de la entidad que solicitó el ingreso del niño, niña o adolescente al proyecto.

#### VI. Metodología aplicada para levantar información para el Diagnóstico.

En la siguiente imagen se muestra el botón "metodología", en esta sección se debe consignar:

- Con quién se aplica la metodología, apartado que cuenta con las siguientes alternativas:
	- $\checkmark$  Con el niño, niña o adolescente,
	- $\checkmark$  Con la madre, padre y/o figuras de cuidado,
	- $\checkmark$  Con el niño, niña o adolescente y la madre, padre y/o figuras de cuidado

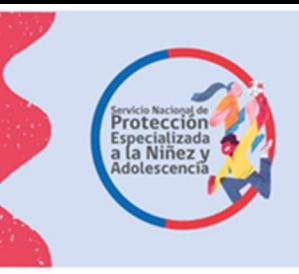

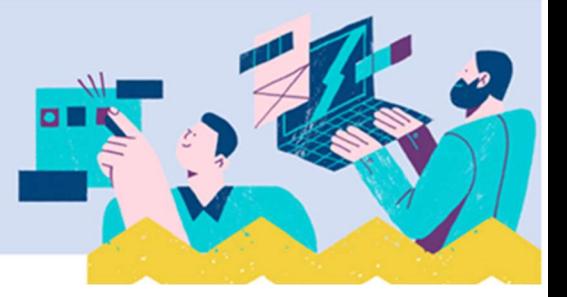

 Con Profesionales de redes intersectoriales o adultos de la familia extensa y redes comunitarias

# - Metodología aplicada:

En relación a con quién se aplica la metodología se despliegan las alternativas a marcar, las que pueden ser una o más de una, cada una de ellas con las opciones que se presentan a continuación:

- Respecto del niño, niña o adolescente: Revisión documental con relación al niño, niña o adolescente/Entrevista a niños, niñas y adolescentes/Hora de juego diagnóstica y/o historias inconclusas.
- $\checkmark$  Respecto de la madre, padre y/o figuras de cuidado: Revisión documental con relación madre, padre y/o figuras de cuidado/Entrevista a padres, madres o adultos a cargo del cuidado/Visita domiciliaria.
- $\checkmark$  Respecto del niño, niña o adolescente y la madre, padre y/o figuras de cuidado: Observación de la interacción del niño, niña o adolescente con el adulto a cargo del cuidado.
- $\checkmark$  Respecto de Profesionales de redes intersectoriales o adultos de la familia extensa y redes comunitarias: Entrevista a actores de redes comunitarias/Entrevista a familiares red extensa/Entrevista a otros adultos relevantes no familiares/Entrevista con profesionales de redes intersectoriales.

Además, se debe registrar la fecha en que fue aplicada la metodología utilizando el calendario que muestra este apartado.

Este ítem permite ingresar todas las veces que sea necesario, a quien se aplica una determinada metodología y el tipo de esta.

Metodología Fuentes Complementarias Resultados Medida Tribunal Conclusión Ubicación Plan Intervención Metodología Aplicada para Levantar Información para el Diagnóstico  $\ddot{\phantom{1}}$ Ingresar datos Con quien se aplica (\*) Metodología (\*) Fecha de aplicación (\*) Con el niño, niña o adolescente  $\mathbf{x}=\mathbf{v}$ Entrevista a niños, niñas y adolescentes.  $\mathbf{x}$   $\rightarrow$  $d$ d-mm-2023  $\Box$ octubre de 2023 -个 ma mi ju vi sá do 27 28 29 30 1 Registro de Metodologías Aplicadas para Levantar Información para el Diagr  $7 - 8$  $2 \mid 3 \mid$  $\overline{5}$  $\mathcal{L}$  $10$ 11 12 13 14 15 16 17 18 19 20 21 22 Con quien se aplica Metodología Acciones  $23$   $24$   $25$   $26$   $27$   $28$   $29$ Ningún dato disponible en esta tabla  $30$   $31$   $1$   $2$   $3$   $4$   $5$ Borrar Hoy

Exportar Diagnóstico

Finalizar DCE y PII

Complete cada sección del Diagnóstico Clínico Especializado:

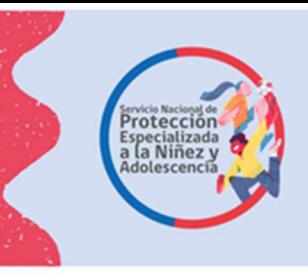

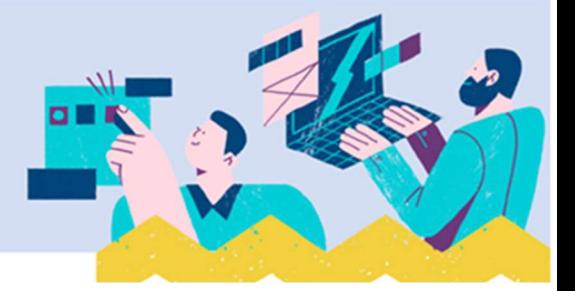

#### VII. Fuentes complementarias de información

En casos en que se marcó en la metodología las alternativas: Entrevista con profesionales de redes intersectoriales y/o Entrevista a actores de redes comunitarias, en el botón que muestra la imagen, al costado izquierdo del formulario se debe consignar el nombre del programa u organización comunitaria a la cual pertenecen los/las entrevistados/as y la institución de procedencia. En la sección que aparece al costo derecho del formulario "Información aportada", se deben registrar los antecedentes entregados por las fuentes ya señaladas, refiriéndose a la dimensión del diagnóstico y al ámbito sobre el cual entregaron información.

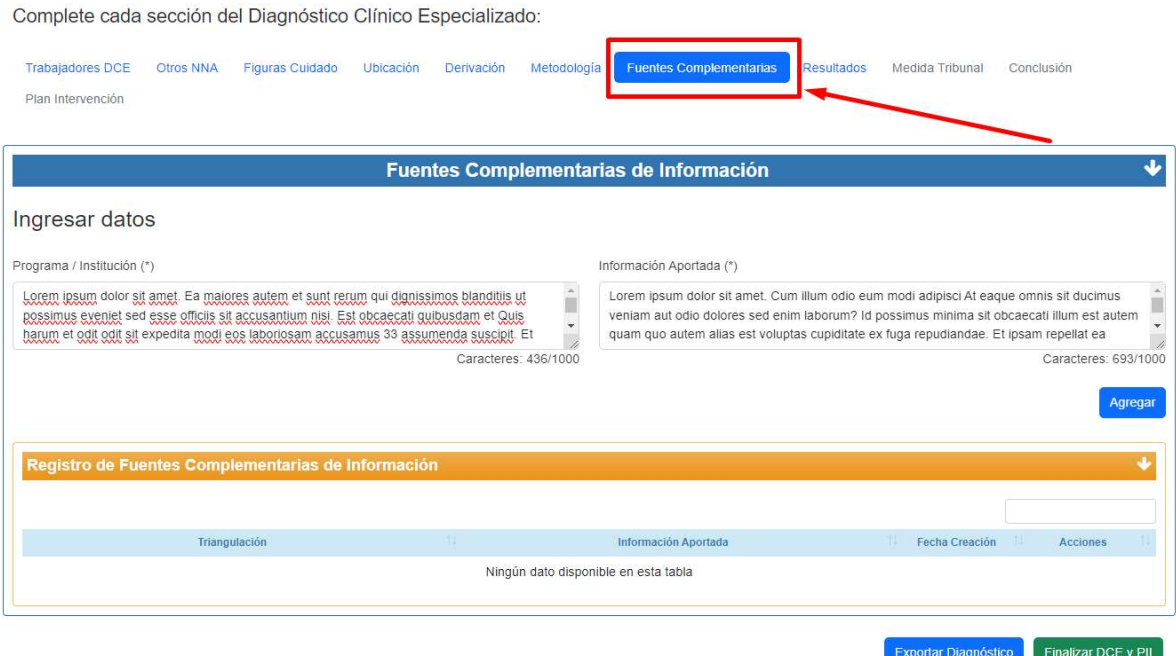

#### VIII. Principales resultados de la evaluación

En este apartado se deben registrar los principales resultados de la evaluación, los cuales se consignan respecto de cada dimensión del diagnóstico:

- Características de la situación de vulneración o violencia
- Situación del niño/a o adolescente
- Capacidades de cuidado de la familia o cuidadores/as
- Características del entorno o contexto socio comunitario

En cada una de las dimensiones se consideran las variables que la componen, debiendo registrarse en cada uno de ellos los resultados de la evaluación realizada. A continuación, se presentan las dimensiones del diagnóstico y las variables que incluyen:

- Características de la situación de vulneración o violencia:

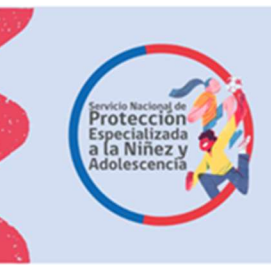

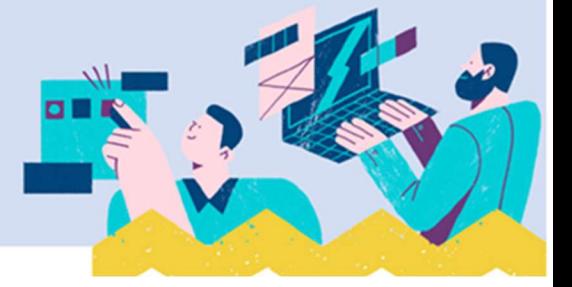

- Tipología de violencia/maltrato, nivel de gravedad según Valora Galicia adaptado
- $\checkmark$  Trayectoria de vulneración
- Situación del niño/a o adolescente:
- $\checkmark$  Satisfacción de sus necesidades físicas, de seguridad, emocionales, sociales y cognitivas
- $\checkmark$  Impacto biopsicosocial de la violencia
- $\checkmark$  Factores de riesgo de recurrencia de la violencia, a nivel individual
- $\checkmark$  Factores protectores de recurrencia, a nivel individual
- $\checkmark$  Recursos a nivel individual

#### - Capacidades de cuidado de la familia o cuidadores/as

- $\checkmark$  Capacidad de satisfacer las necesidades del niño/a o adolescente
- $\checkmark$  Factores de riesgo de recurrencia de la violencia, a nivel familiar
- $\checkmark$  Factores protectores de recurrencia, a nivel familiar
- $\checkmark$  Recursos a nivel familiar
- $\checkmark$  Disponibilidad hacia la intervención
- Características del entorno o contexto socio comunitario
- $\checkmark$  Presencia de soportes comunitarios hacia el niño, niña o adolescente
- $\checkmark$  Presencia de soportes comunitarios hacia la familia
- $\checkmark$  Presencia de soportes intersectoriales hacia el niño, niña o adolescente
- $\checkmark$  Presencia de soportes intersectoriales hacia la familia
- $\checkmark$  Factores de riesgo de recurrencia de la violencia en el contexto
- $\checkmark$  Factores protectores de recurrencia de la violencia en el contexto

En base a los resultados consignados en las variables que integran cada dimensión, el/la profesional debe utilizar el juicio profesional para pronunciarse respecto del nivel de la situación de desprotección que afecta al niño, niña o adolescente utilizando el cuadro que se presenta en la Orientación Técnica del Programa de Diagnóstico Clínico Especializado. Los resultados sobre el nivel de desprotección se presentan respecto de cada dimensión:

- Características de la situación de vulneración o violencia
- Situación del niño/a o adolescente
- Capacidades de cuidado de la familia o cuidadores/as
- Características del entorno o contexto socio comunitario

Las categorías que se despliegan respecto de cada dimensión son las siguientes:

- $\checkmark$  Sin desprotección
- $\checkmark$  Inicial
- $\checkmark$  Intermedio
- Avanzado

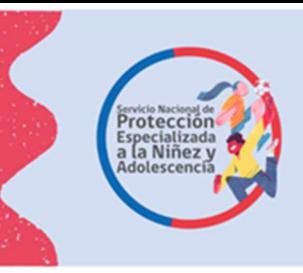

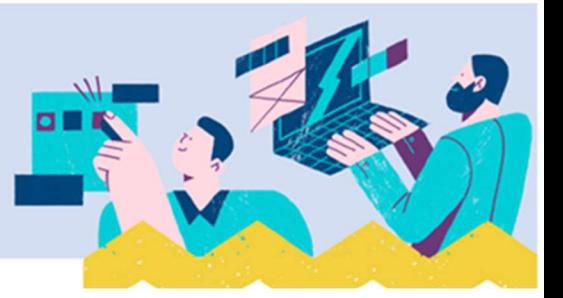

Cabe señalar que el sistema no permite avanzar a la siguiente sección hasta que se registren todos los resultados que se solicitan.

Es importante tener en consideración que los resultados ingresados según variable de cada dimensión, le permitirán hacer un juicio profesional sobre el nivel de desprotección de la DIMENSIÓN, lo que significa que la plataforma va a repetir el mismo nivel de desprotección en las variables correspondientes a cada dimensión, es decir una vez que usted complete la evaluación, tendrá diferentes niveles de desprotección (o no) en cada una de las dimensiones, que luego tras el juicio profesional estructurado, usted determinara cual es el nivel en el que se encuentra cada niño, niña o adolescente evaluado.

Cada vez que se vayan registrando los resultados de las evaluaciones estos van quedando al final de la cuadricula, tal acción es para tener a la vista los registros que faltan por guardar.

A continuación, se muestra imagen del botón a presionar para ingresar los resultados de la evaluación en el SIS.

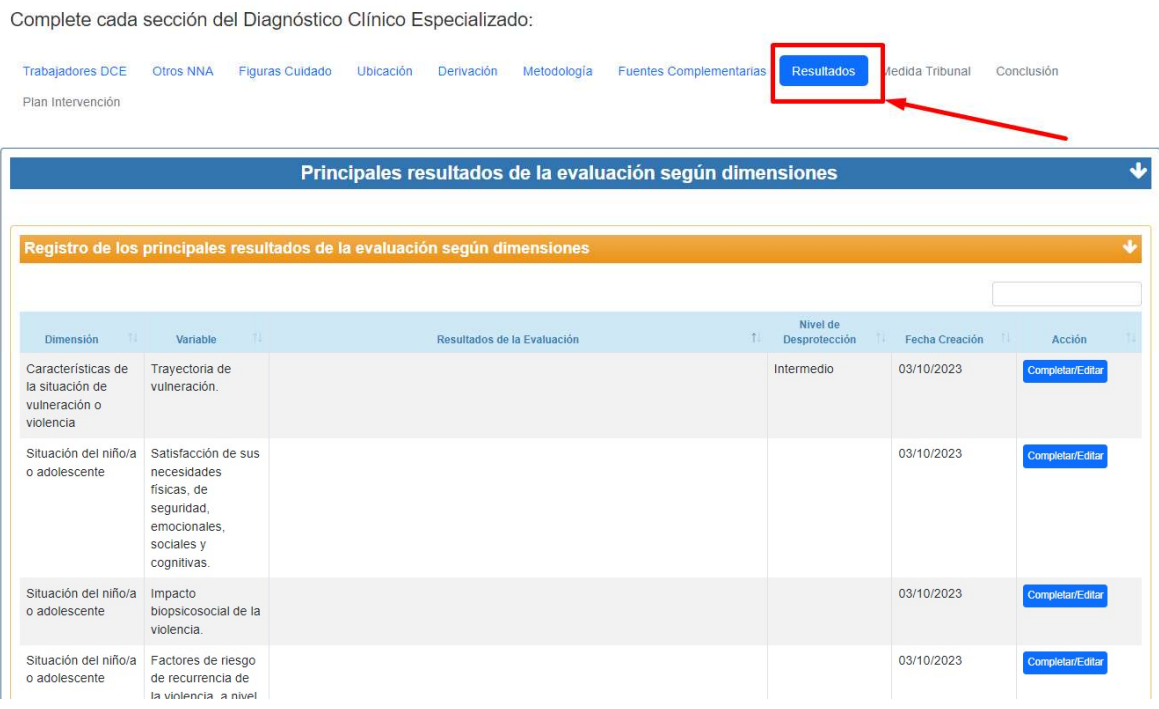

#### IX. Solicitud de Medida de Protección al Tribunal de Familia durante la evaluación

La sección que marca la siguiente imagen, tiene la finalidad de registrar la detección de situaciones de riesgo para la integridad física y/o emocional del niño, niña o adolescente durante la evaluación, consignando si se solicitó o no en estos casos una medida de protección al Tribunal de Familia o con competencia en esta materia.

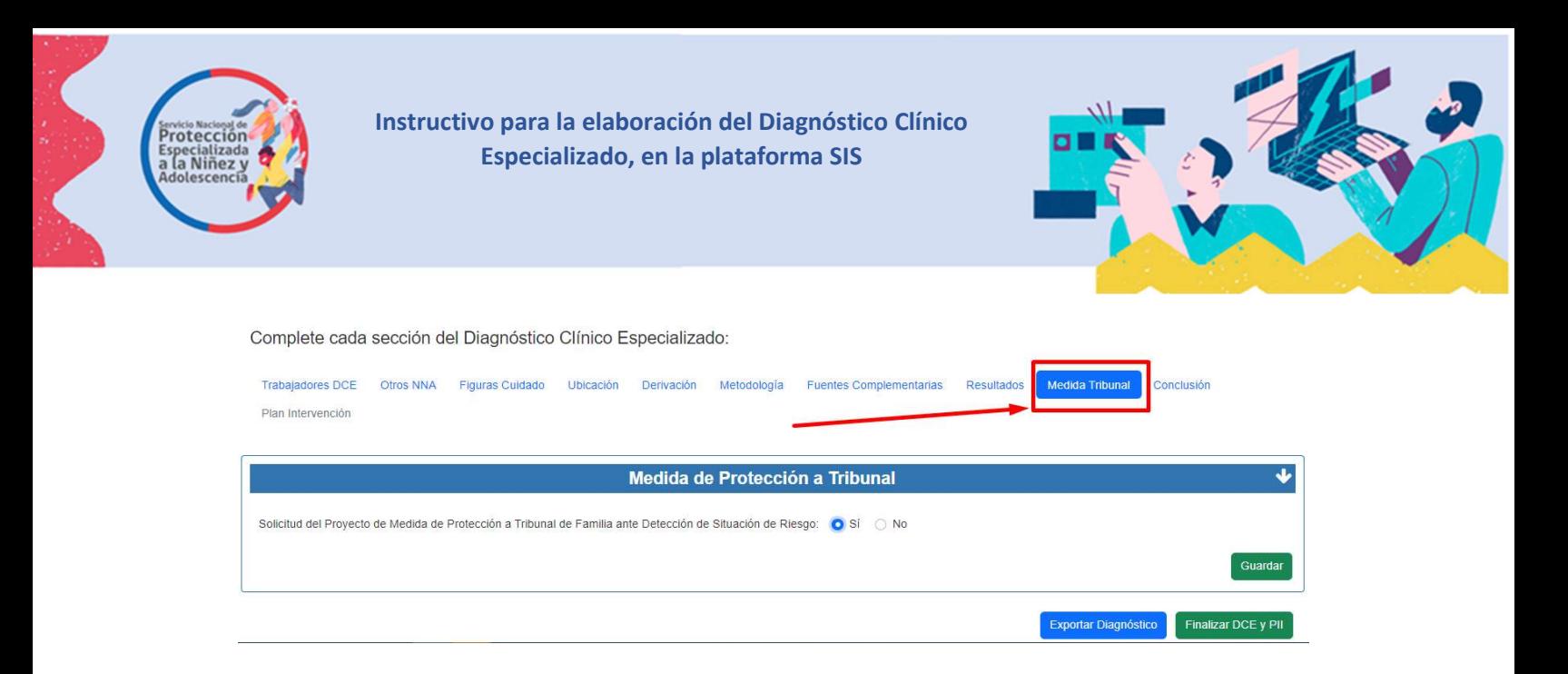

# X. Conclusiones del Diagnóstico

En el botón que muestra la siguiente imagen debe registrarse la conclusión del diagnóstico, es decir el pronunciamiento sobre la existencia o no de una situación de desprotección y del fundamento de esta conclusión en los factores de riesgo de recurrencia de la violencia, los factores protectores y los recursos encontrados con relación a las cuatro dimensiones del diagnóstico.

Además, en la sección "sobre la existencia o no de desprotección", se debe consignar si el niño, niña o adolescente se encuentra en una situación de desprotección, el nivel de esta cuando existe y si los hallazgos del diagnóstico justifican o no el ingreso a un programa del Servicio Nacional de Protección Especializada a la Niñez o Adolescencia.

En casos en que el diagnóstico indique que no hay desprotección o que el nivel de esta requiere la activación de dispositivos de la protección universal de derechos, se informa a la entidad derivante y en paralelo a la Oficina Local de la Niñez a cargo del seguimiento, y el Informe de Diagnóstico Clínico Especializado se cierra sin incluir el Plan de Intervención Individual del niño, niña o adolescente.

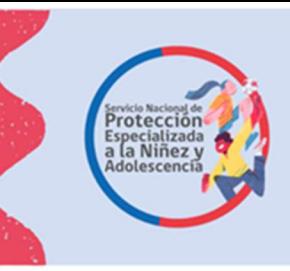

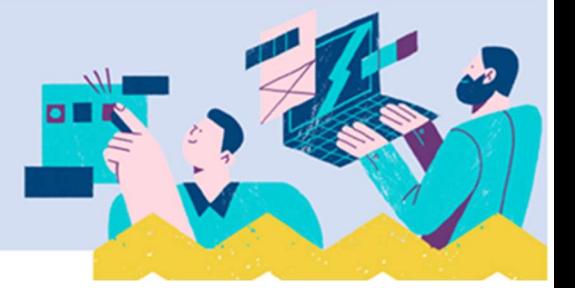

## Complete cada sección del Diagnóstico Clínico Especializado:

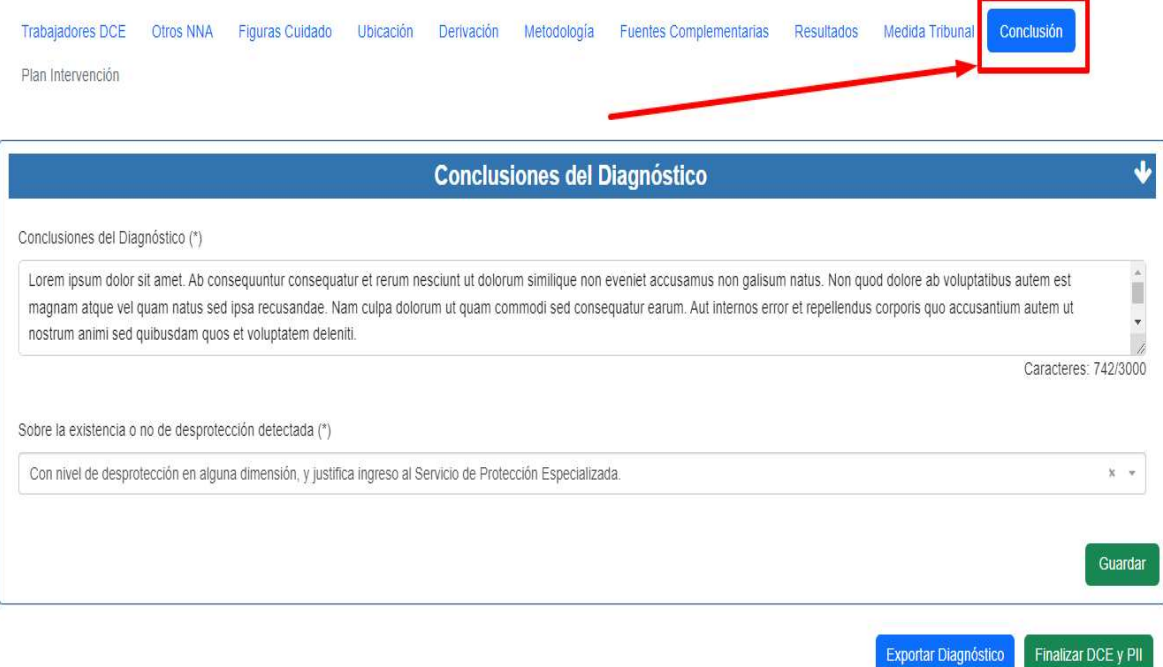

#### Plan de Intervención Individual

Para crear el Plan de Intervención Individual se debe presionar el botón que indica la siguiente imagen:

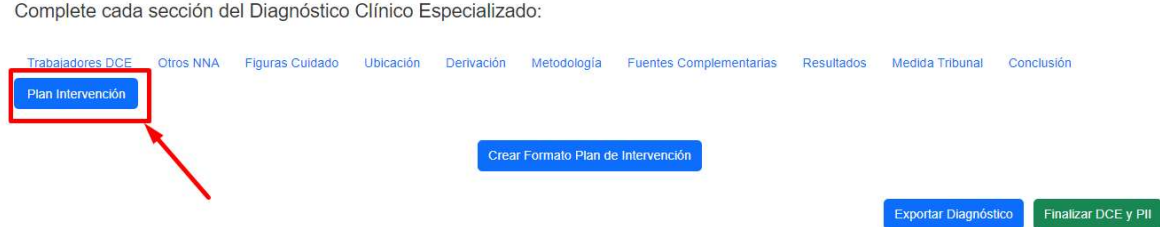

En la sección marcada en la imagen se ingresa la información del Plan de Intervención Individual del niño, niña o adolescente que debe aprobar la entidad derivante.

#### I. Conclusión del Diagnóstico Clínico Especializado del Niño, niña o adolescente

La primera parte del Plan de Intervención Individual es la conclusión del Informe de Diagnóstico Clínico Especializado, antecedente relevante para la toma de decisión de la entidad derivante

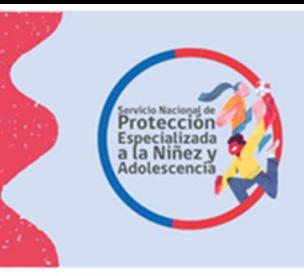

Complete cada sección del Diagnóstico Clínico Especializado:

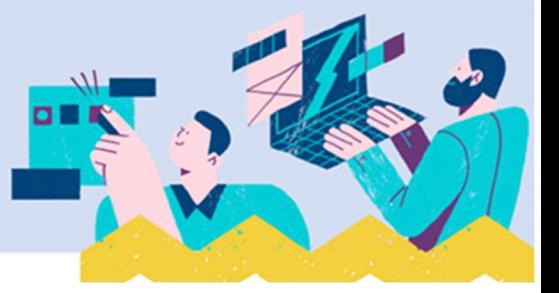

respecto de aprobarlo o no, ya que valorará la consistencia entre los resultados de la evaluación realizada y la propuesta de Plan de Intervención Individual del niño, niña o adolescente. La información es la que muestra la imagen siguiente y se exporta desde el Sistema Informático del Servicio.

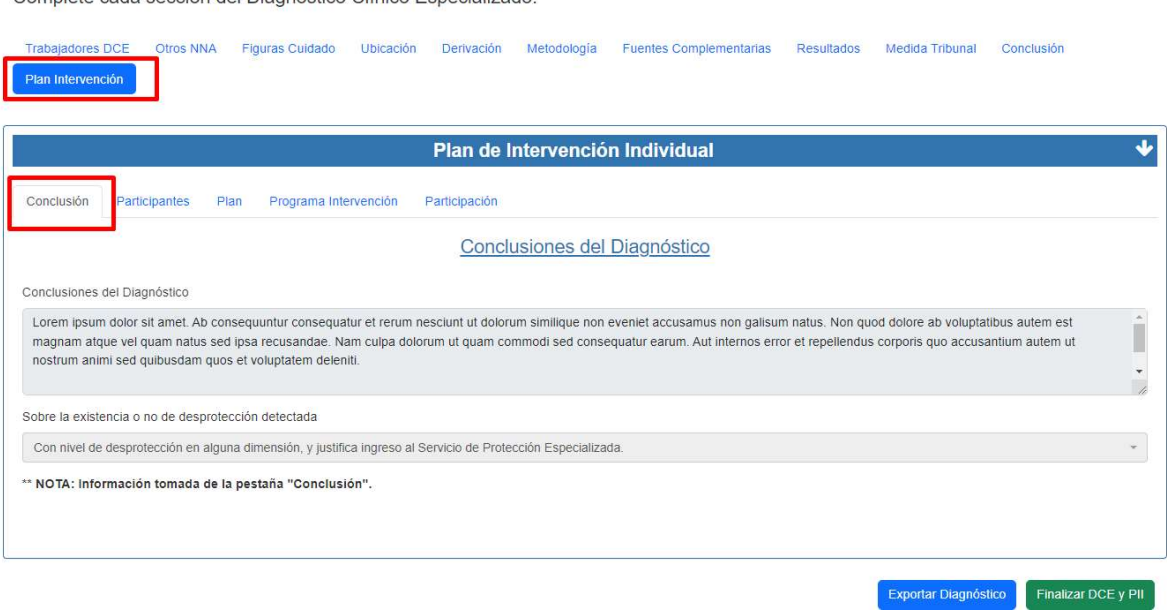

# II. Identificación del o los adultos de la familia con los que se realizará la intervención

A partir de la evaluación realizada, en esta sección se debe consignar el nombre y parentesco con el niño, niña o adolescente del/la o los/las adultos con que se va a realizar la intervención especializada, ya que éste/a debe participar en la elaboración del Plan de Intervención Individual.

En caso de corresponder al adulto registrado en la evaluación los datos están ya en el sistema, y si se trata de una figura diferente se registra utilizando el botón "agregar", consignando además la fecha en que se ingresó esta información.

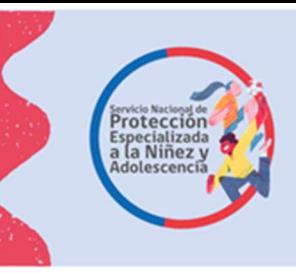

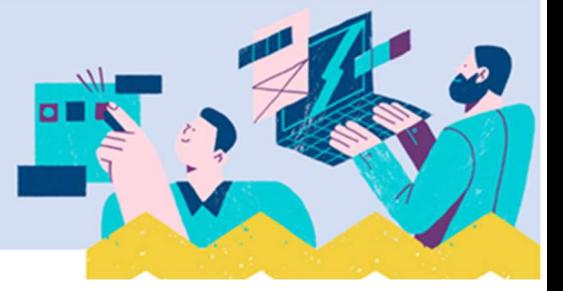

Complete cada sección del Diagnóstico Clínico Especializado:

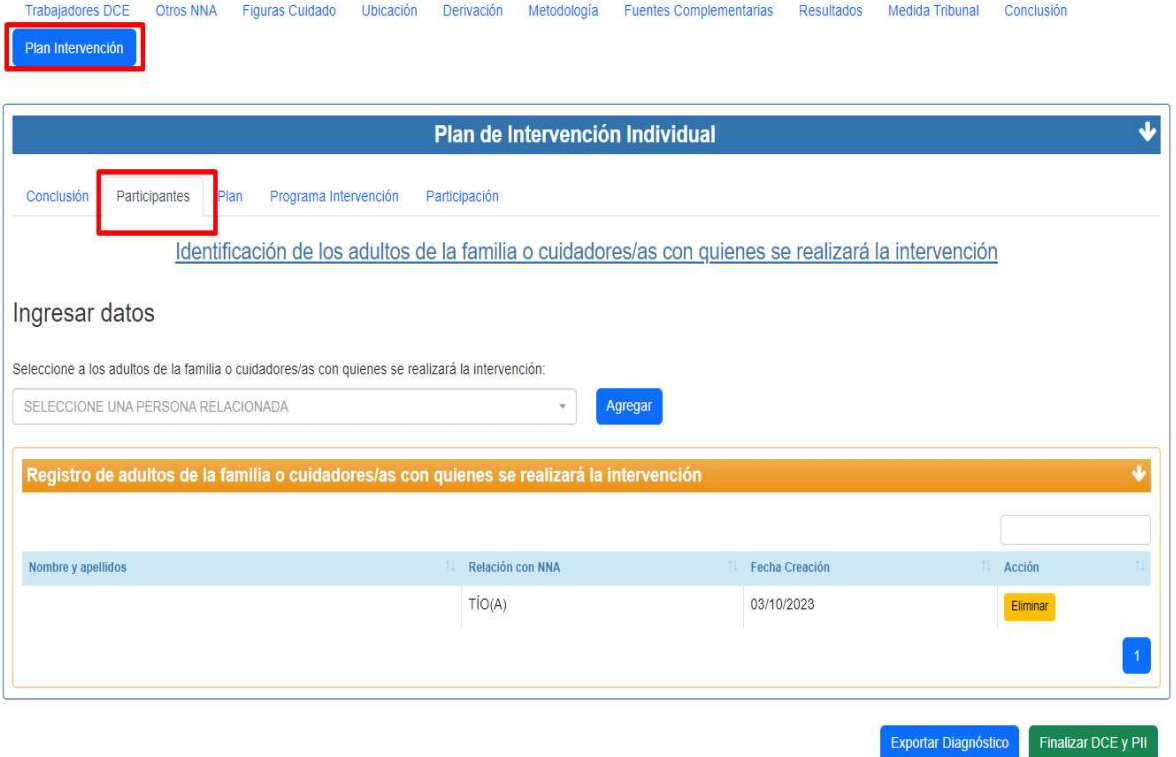

#### III. Diseño del Plan de Intervención Individual

El formato del Plan de Intervención Individual tiene tres ámbitos:

- Niño, niña o adolescente
- Padre, madre o adulto a cargo del cuidado
- **Redes**

Respecto de cada uno de estos ámbitos se deben consignar el o los objetivos específicos para la intervención, es decir el cambio que se proyecta lograr en el corto plazo (3 a 6 meses), las estrategias para lograr el o los objetivos propuestos, es decir los procedimientos operativos que se utilizarán para generar el cambio. Asimismo, se deben establecer y registrar los resultados esperados de la intervención referidos a cuando se considerará que se obtuvo el cambio que se proyecta realizar, el plazo y frecuencia de las atenciones y la profesión de los/las responsables de realizar las actividades o atenciones que forman parte de la estrategia.

Todo lo anterior se consigna en las secciones que se despliegan al pulsar el botón "Plan", como se observa en la siguiente imagen.

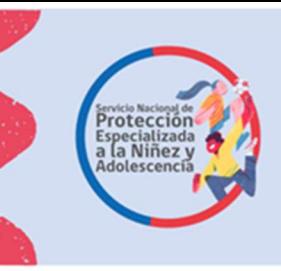

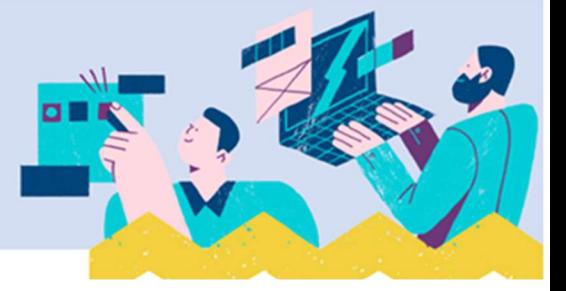

Complete cada sección del Diagnóstico Clínico Especializado:

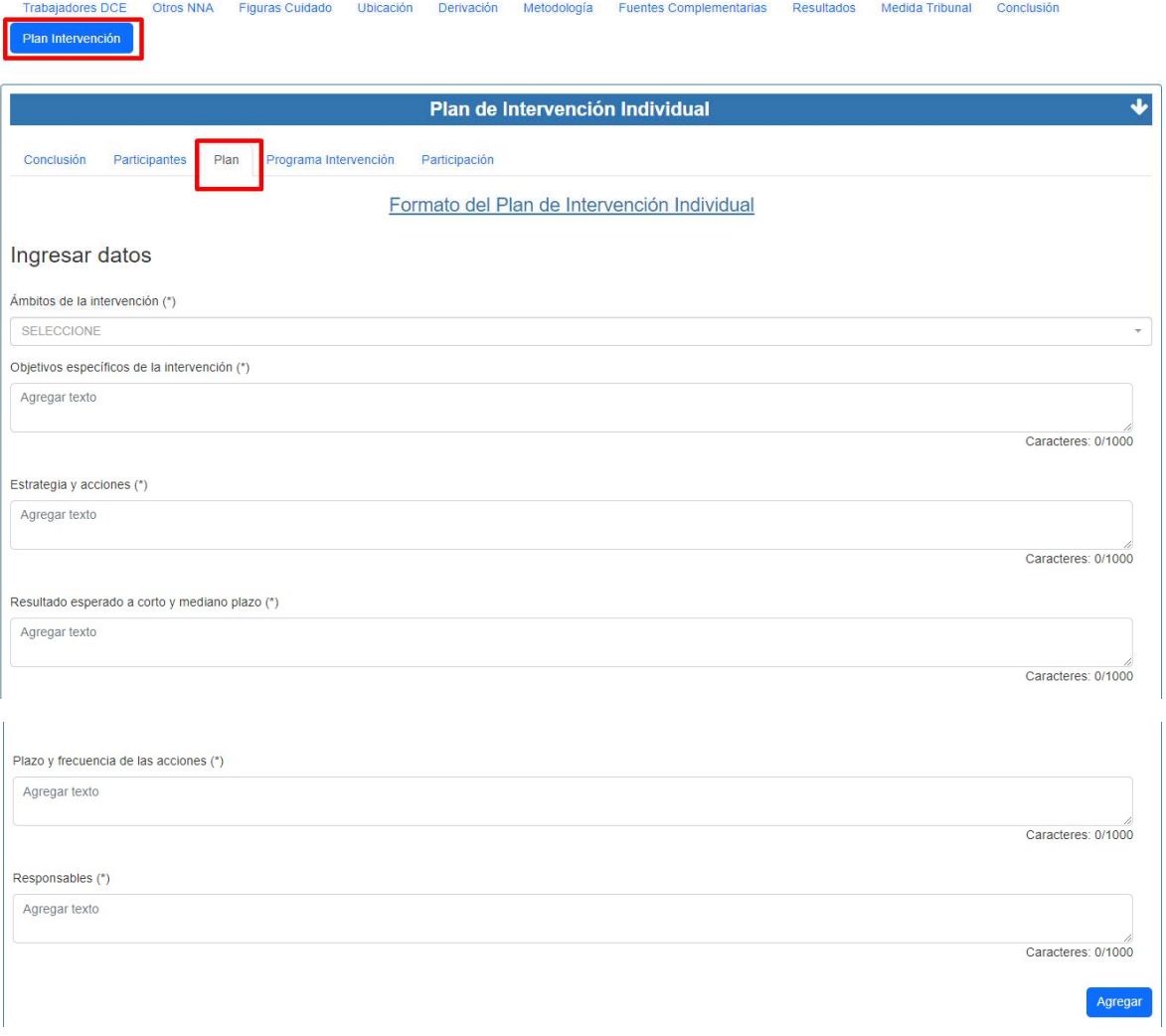

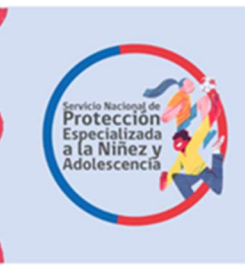

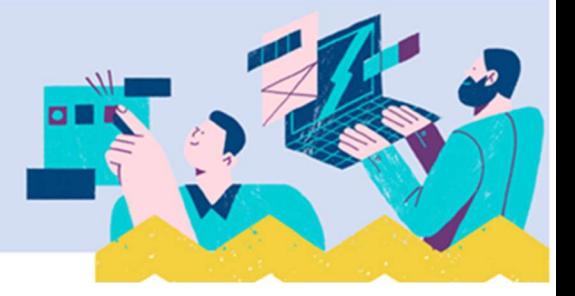

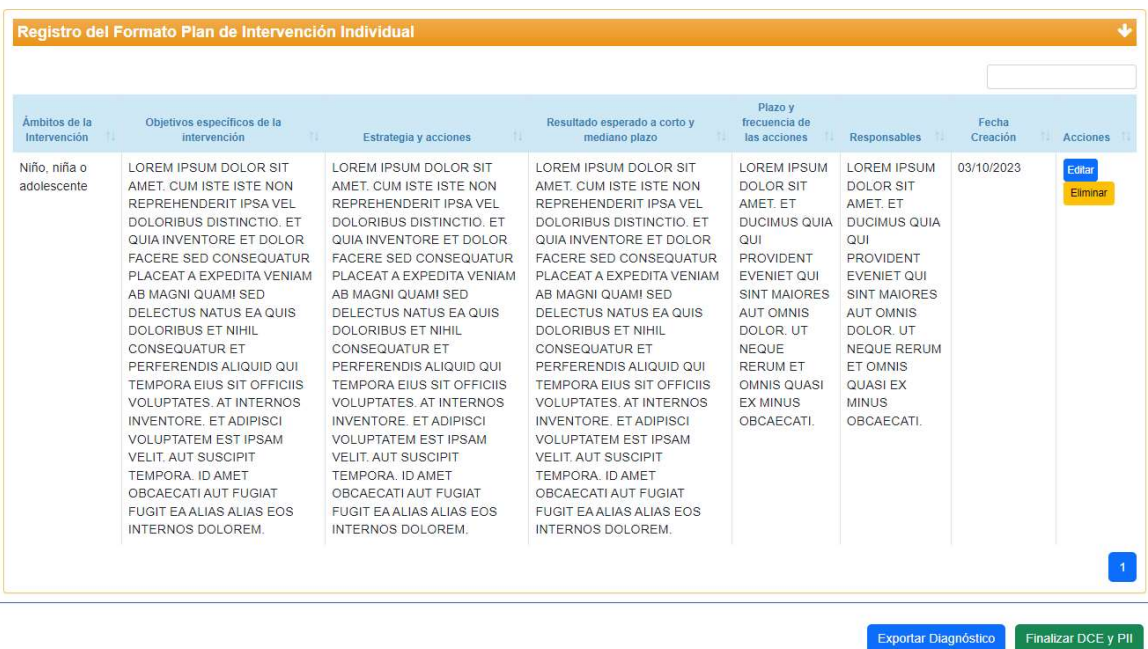

#### IV. Programa de Protección Especializada sugerido a la entidad derivante.

En este apartado se debe seleccionar del listado de programas de protección especializada del Servicio aquel que mejor responde a las necesidades del niño, niña o adolescente y su familia. En cada caso se debe justificar la elección del programa, el cual debe ser consistente con los resultados del diagnóstico clínico especializado y con el plan de intervención individual diseñado.

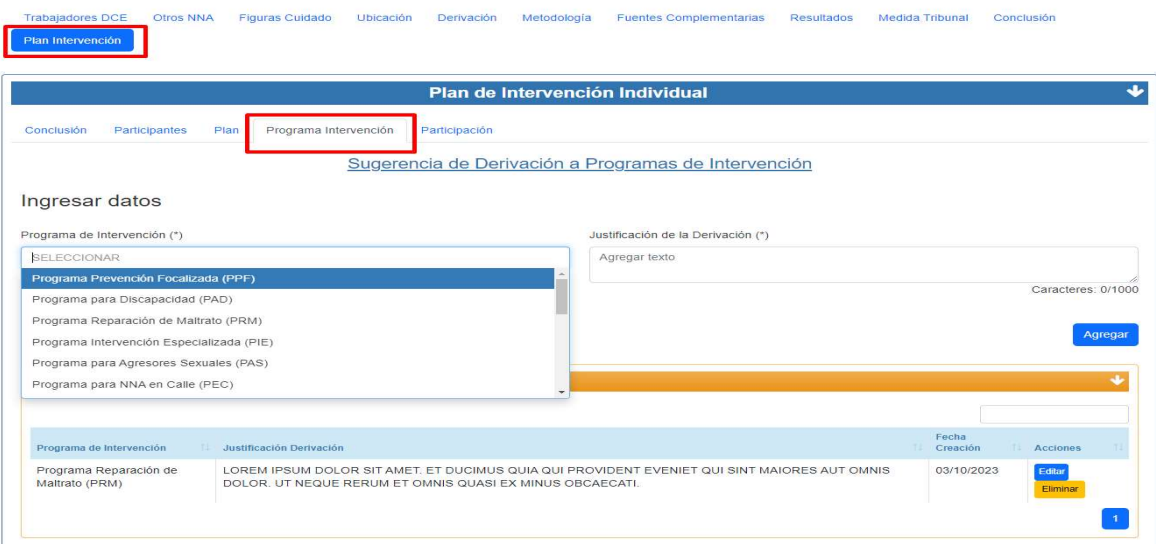

Complete cada sección del Diagnóstico Clínico Especializado:

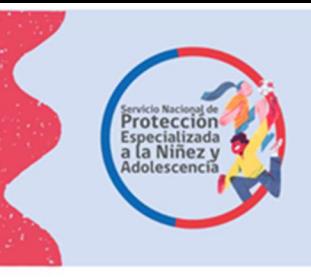

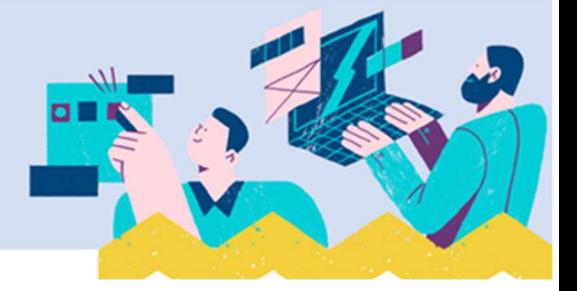

# V. Participación del niño, niña o adolescente en la elaboración del Plan de Intervención Individual

El Plan de Intervención Individual se realiza con la participación del niño, niña o adolescente y del o los/las adultos/as, por lo que en la sección que se muestra en la siguiente imagen se deben consignar las opiniones que estos/as emitieron respecto del plan de intervención, quién las manifestó y la justificación cuando estas no fueron incorporadas en dicho plan.

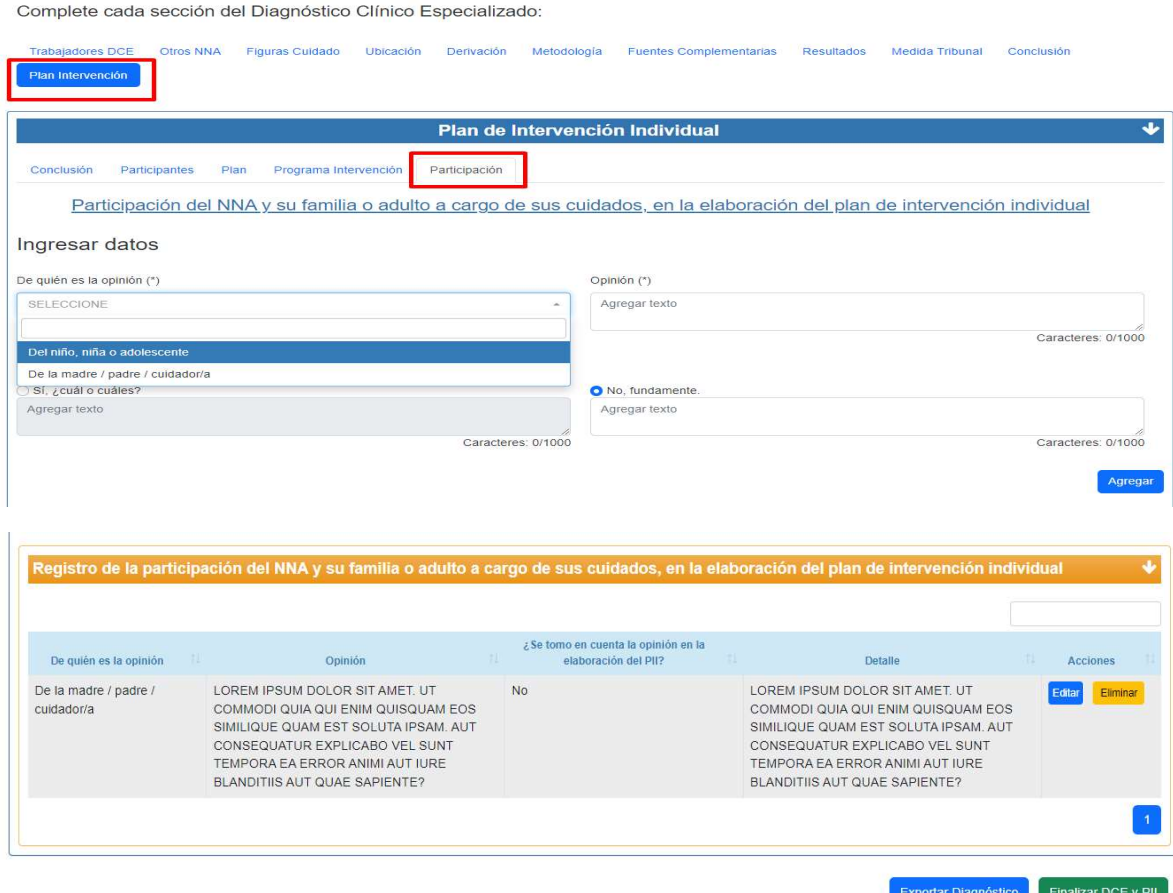

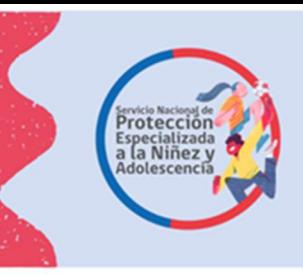

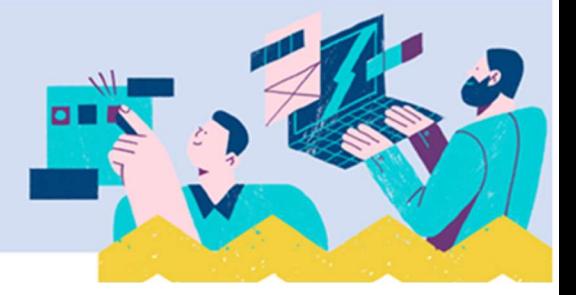

#### Como finalizar el Diagnóstico Clínico Especializado

Una vez completada la información que incluye el Plan de Intervención Individual, se debe revisar todo el registro realizado, ya que una vez finalizado el informe es enviado a la entidad derivante. Para finalizar el diagnóstico se presiona el botón "Finalizar DCE y PII", con la opción "SI", luego de la cual el SIS entrega aviso de "Éxito", tal como se muestra en las imágenes siguientes:

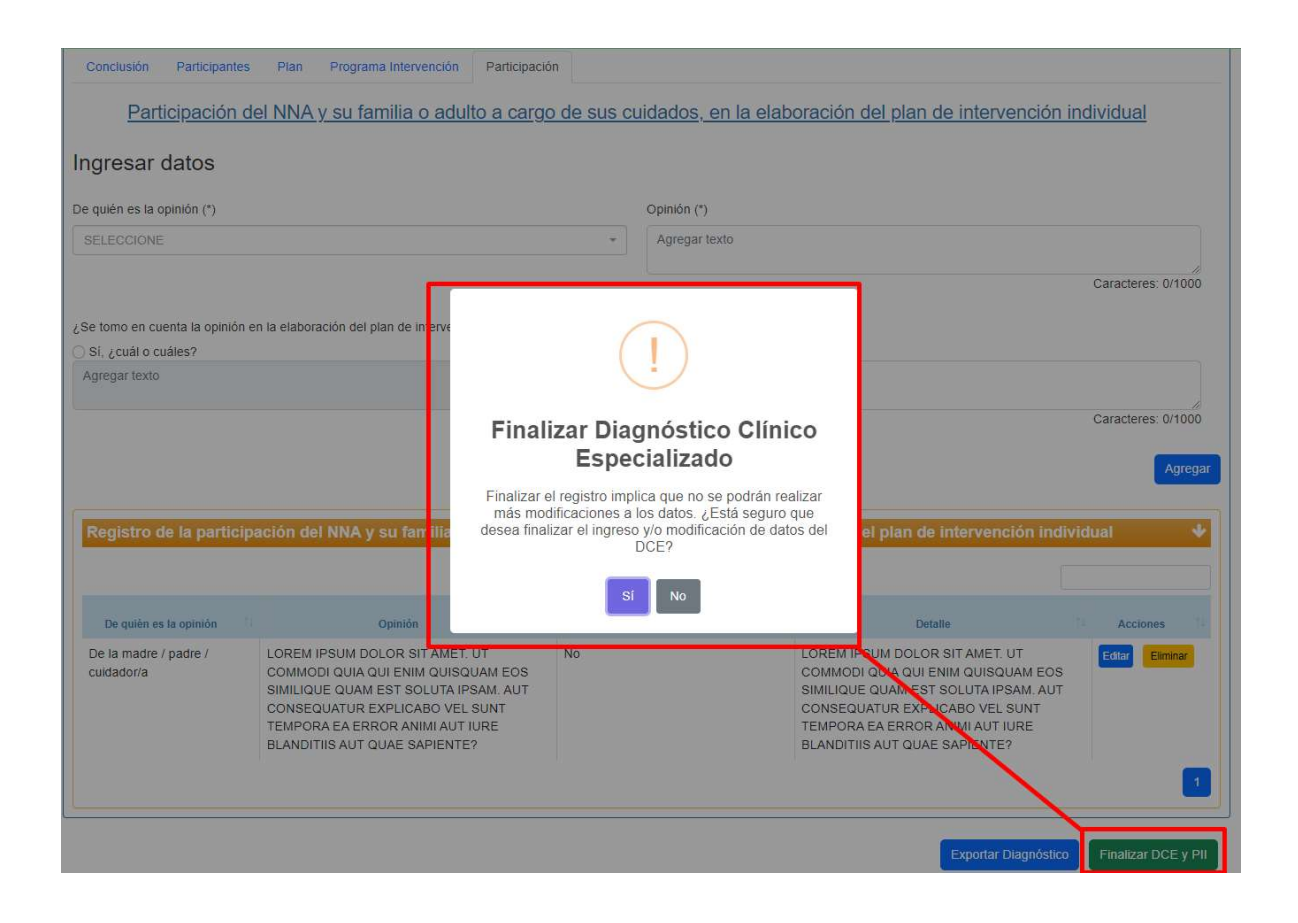

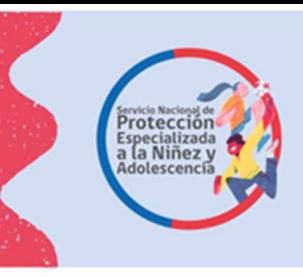

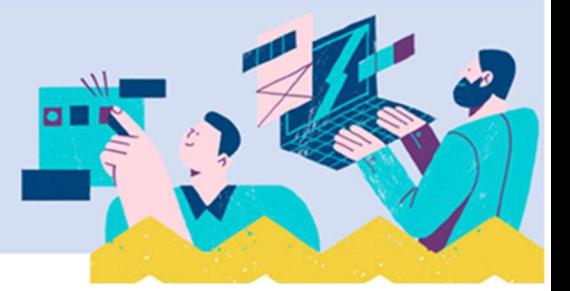

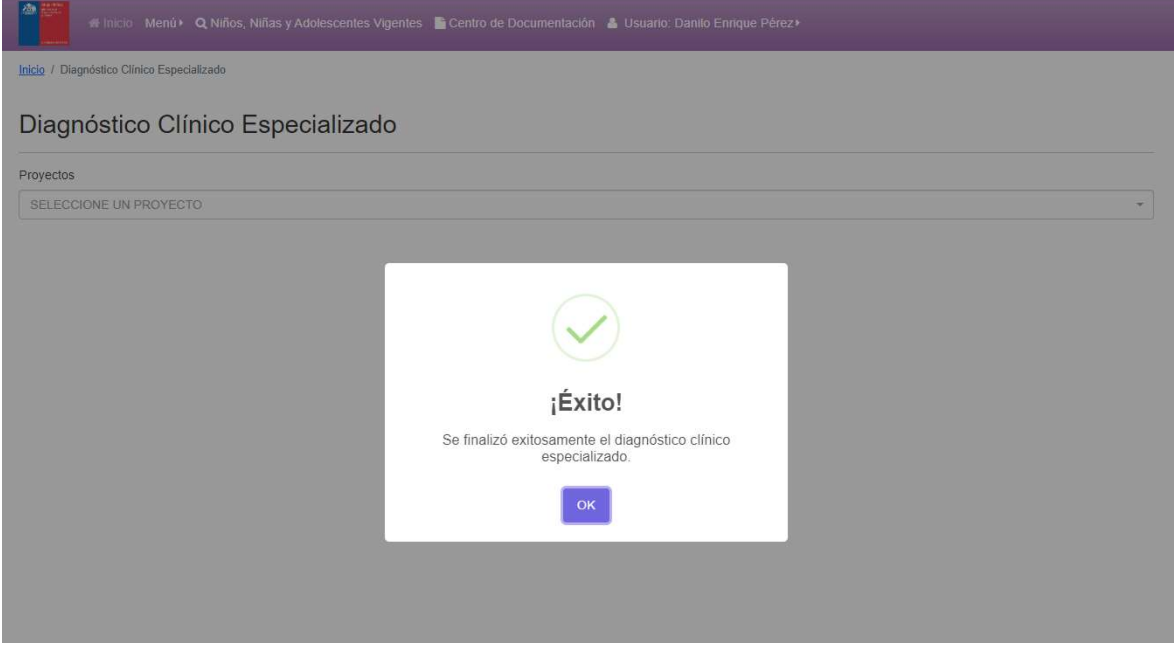

Una vez finalizado con éxito el Informe DCE y PII, el/la profesional puede acceder a este presionando el botón "Exportar", luego de lo cual puede visualizarlo en formato PDF, tal como se muestra en las siguientes imágenes:

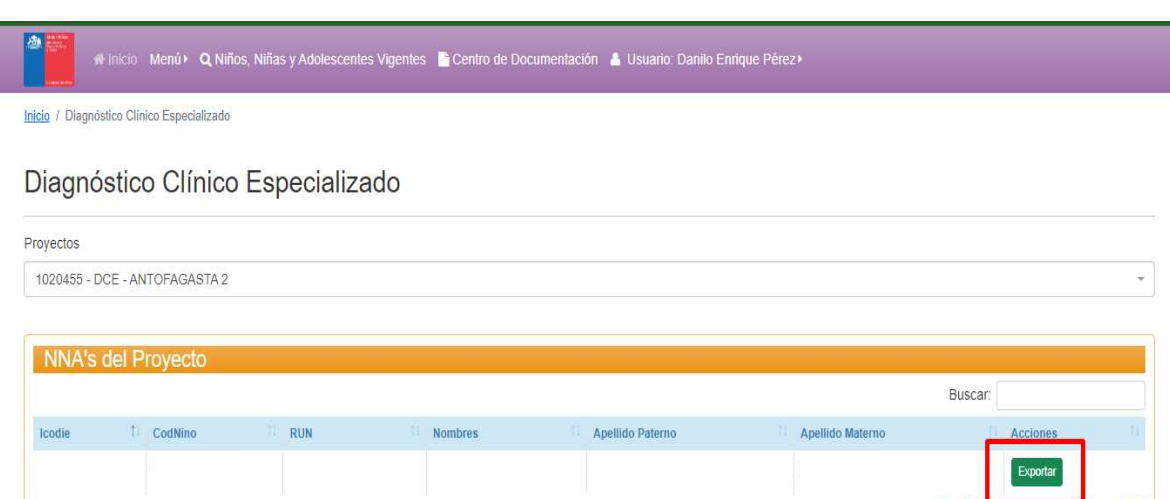

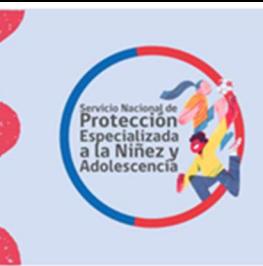

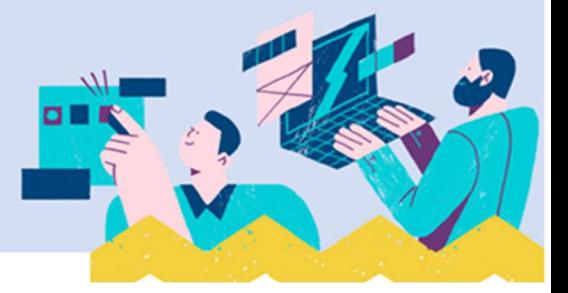

Buscar texto o herramientas Q

#### $\frac{1}{\sqrt{2}}$  ReporteDCE\_20233...  $\times$   $\left[ + \frac{1}{\sqrt{2}} \right]$

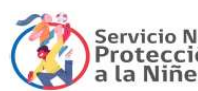

# Servicio Nacional de<br>Protección Especializada<br>a la Niñez y Adolescencia

INFORME DE DIAGNÓSTICO CLÍNICO ESPECIALIZADO

Y PLAN DE INTERVENCIÓN INDIVIDUAL

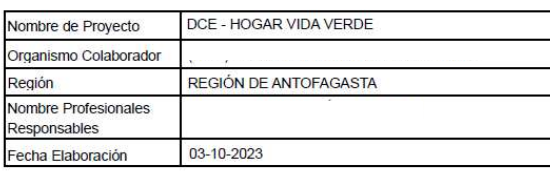

Folio: 202310-1909555-001

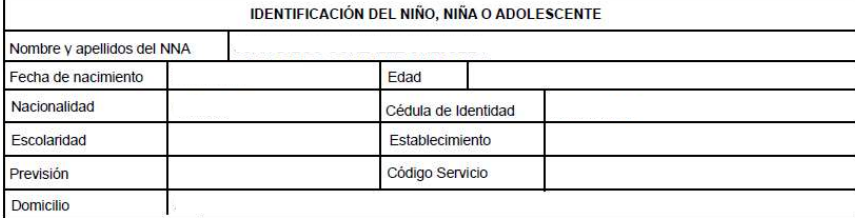

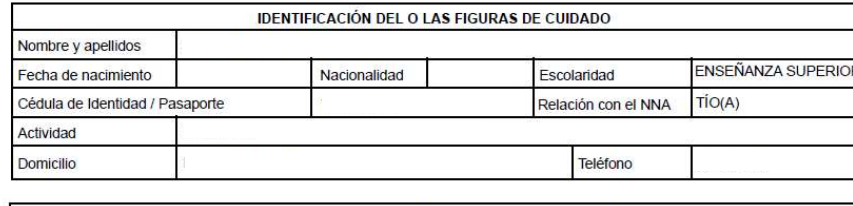

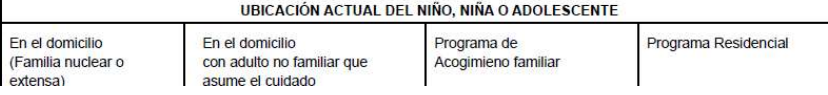

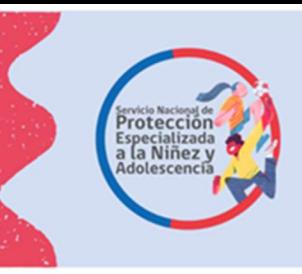

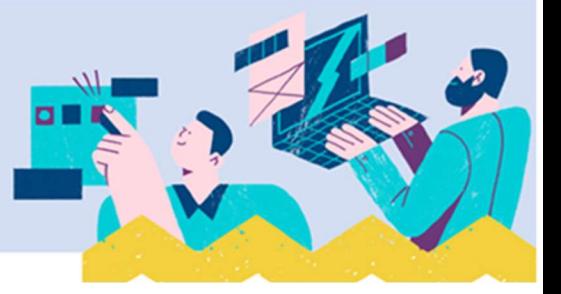

Tal como se indicó antes de finalizar el Informe DCE y PII, este se puede editar, como se muestra en la siguiente imagen:

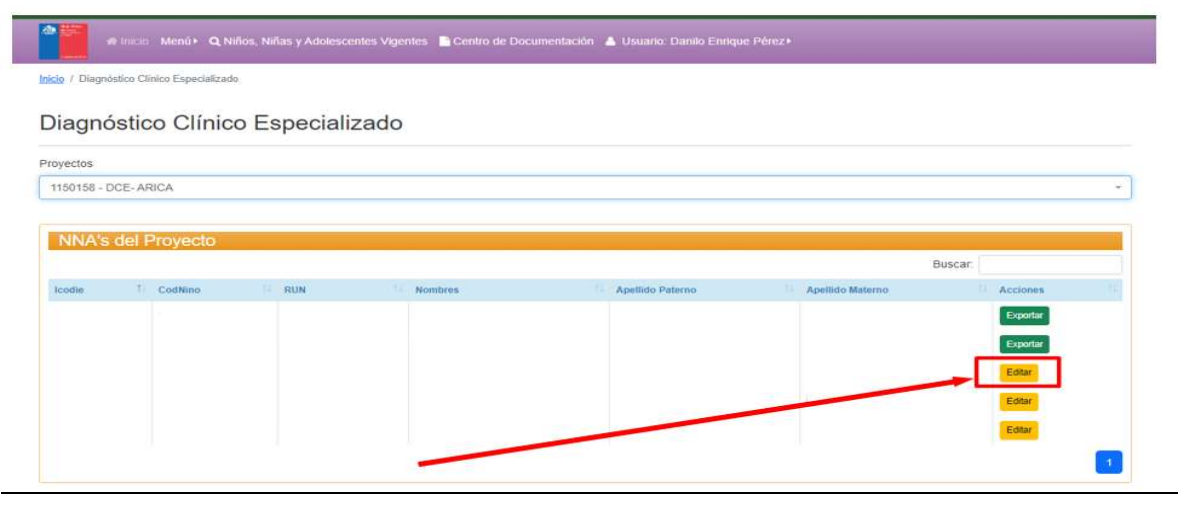